## **User Activities**

The **Activities** tab lets you view activity on your site related to a specific user. You can find actions performed by a specific user, actions related to specific articles by this user, or other types of content. This tab duplicates the functionality of the <u>User Activity Report</u> but is filtered to a specific user.

To open this tab from **Users** ➤ **Users**, click on the [...] icon in the last column for the desired user.

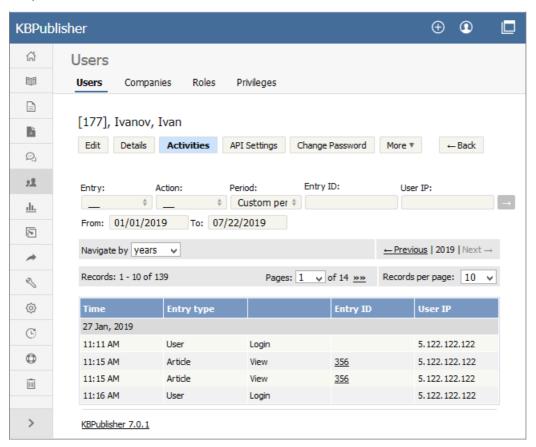

See this article for details on the User Activity Report.

Article ID: 441

Last updated: 25 Jul, 2019 Updated by: Cherevko J.

Revision: 4

KBPublisher 8.0 Knowledge Management Handbook -> Users -> User Activities

https://www.kbpublisher.com/kb/entry/441/